## **How to Bulk-Import Questions From Excel**

With [ProProfs Quiz Maker](https://www.proprofs.com/quiz-school/), you can prepare questions anytime, anywhere, without the need to remain online. Create questions on an [Excel sheet](http://www.proprofs.com/quiz-school/download_xls_format.php) and bulk-upload it using the ProProfs Import feature.

This feature supports "Offline Authoring" so that even those without a ProProfs account/Internet can create questions for you. ProProfs also supports importing questions from an [existing ProProfs](https://quiz.proprofs.com/how-to-create-a-quiz-by-copying-questions-from-my-existing-quizzes) [quiz](https://quiz.proprofs.com/how-to-create-a-quiz-by-copying-questions-from-my-existing-quizzes).

In the Excel sheet, apart from adding questions and answers along with question types, you can also:

- Assign **marks** or **points** for each question
- Assign **topics** or **categories** to questions

## **Below is an overview of a sample Excel file with proper formatting to let you import questions for your quiz in bulk:**

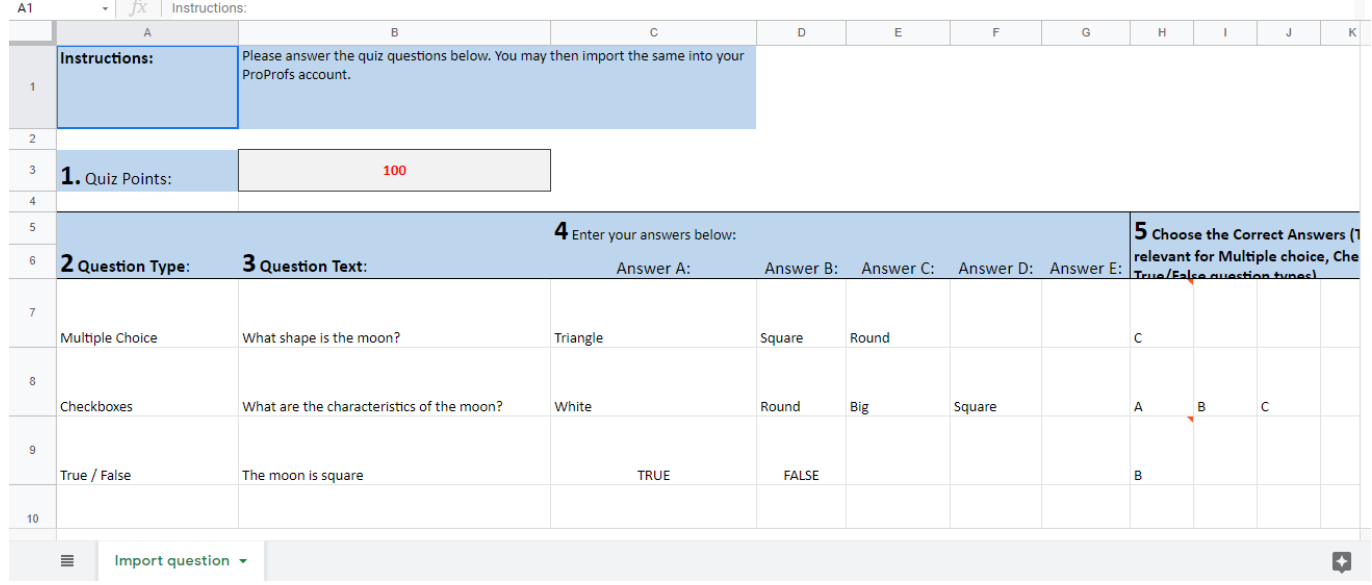

You can download the sample file as mentioned in this FAQ. Once done, the added questions will show up as regular questions:

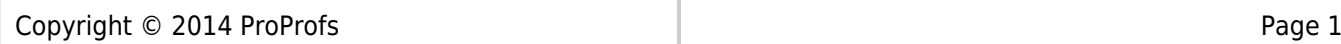

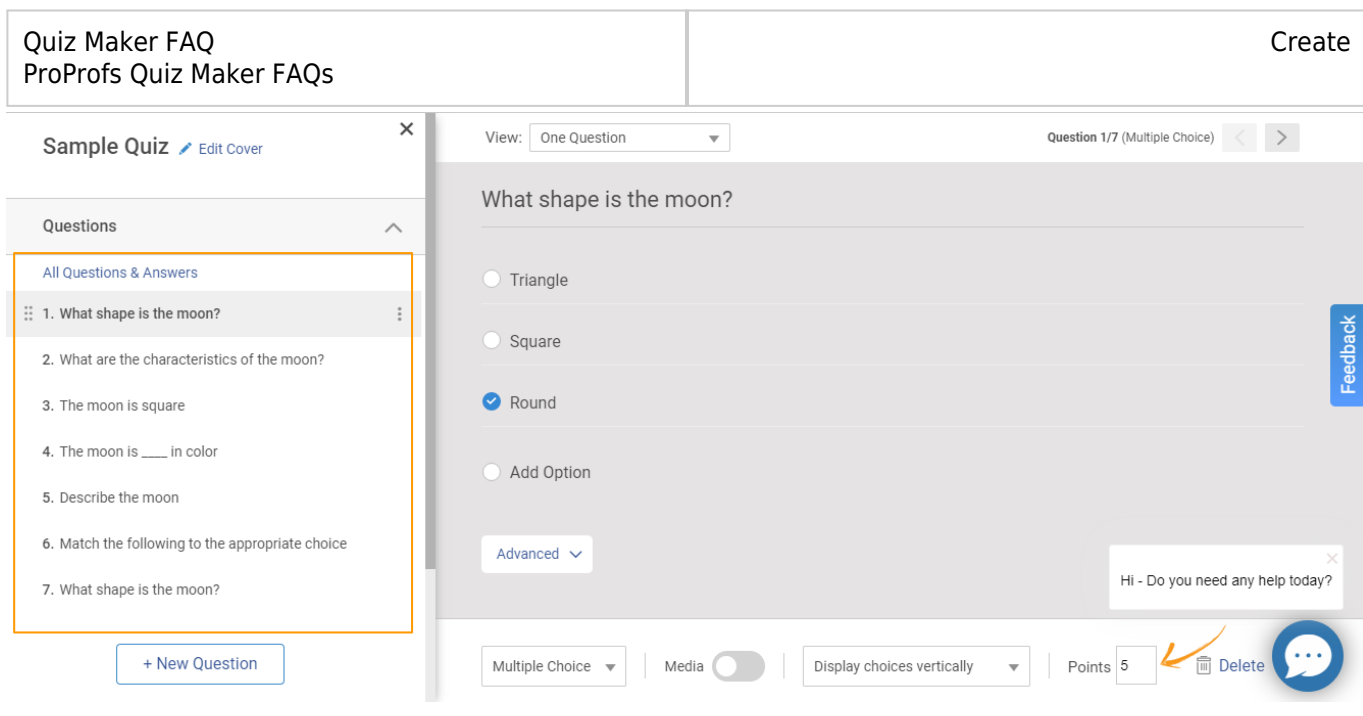

**Follow these steps to upload questions using an Excel sheet: Step 1:** In the quiz editor,

- Go to **New Question** > **Import Questions**
- Select "**From a Microsoft Excel File"** and click **Next.**

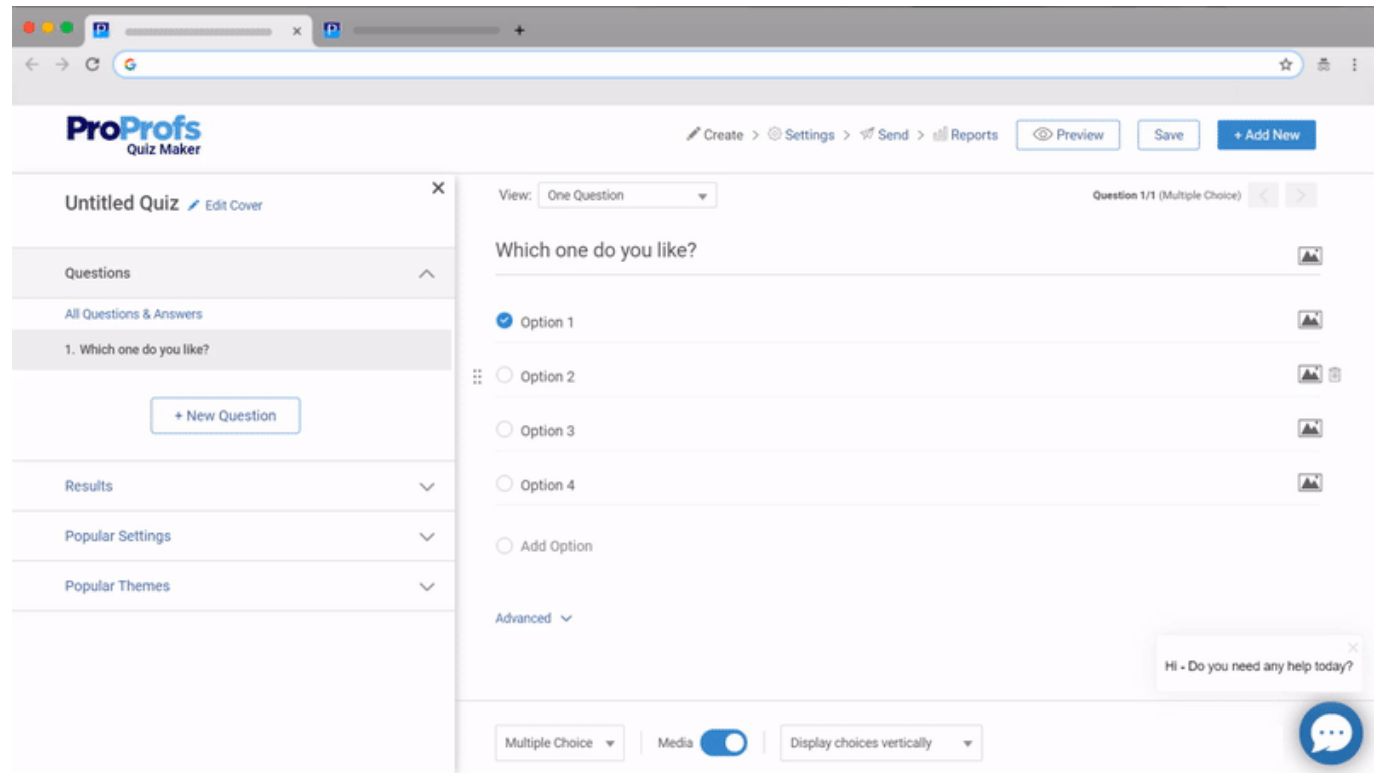

**Step 2:** Click **Upload** to import questions from your Excel sheet.

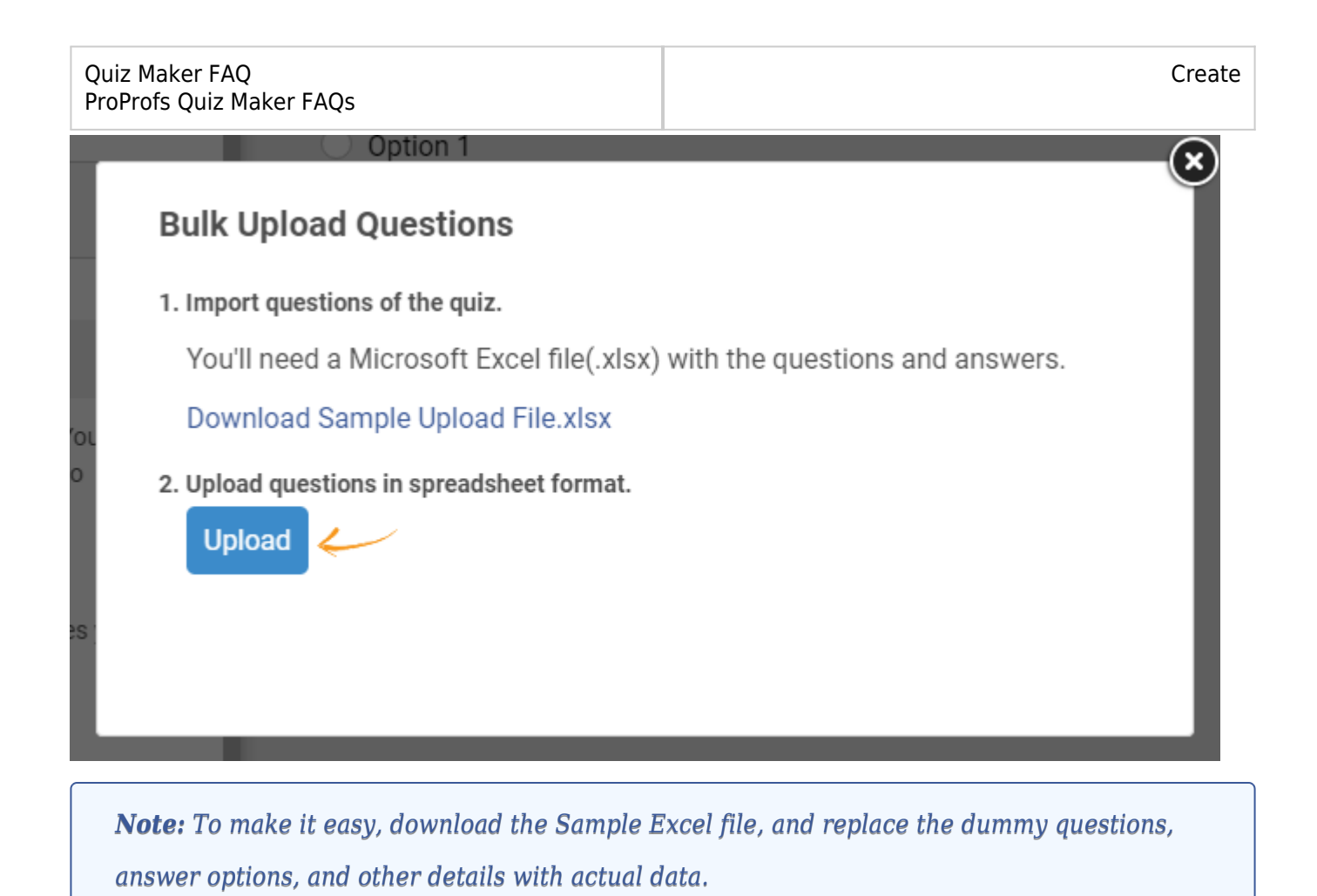

## **Here's what the sample will look like:**

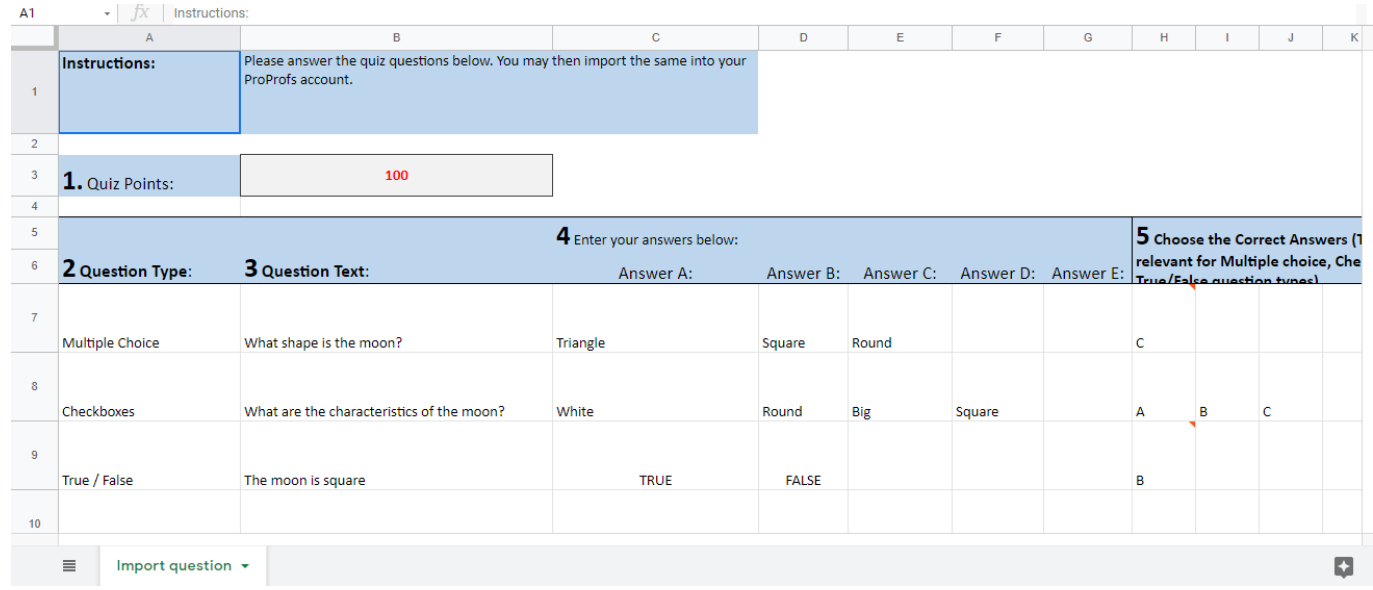

After you finish uploading, you will see the following:

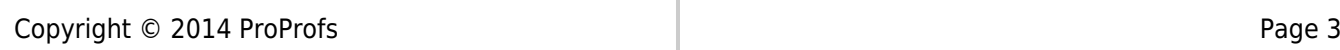

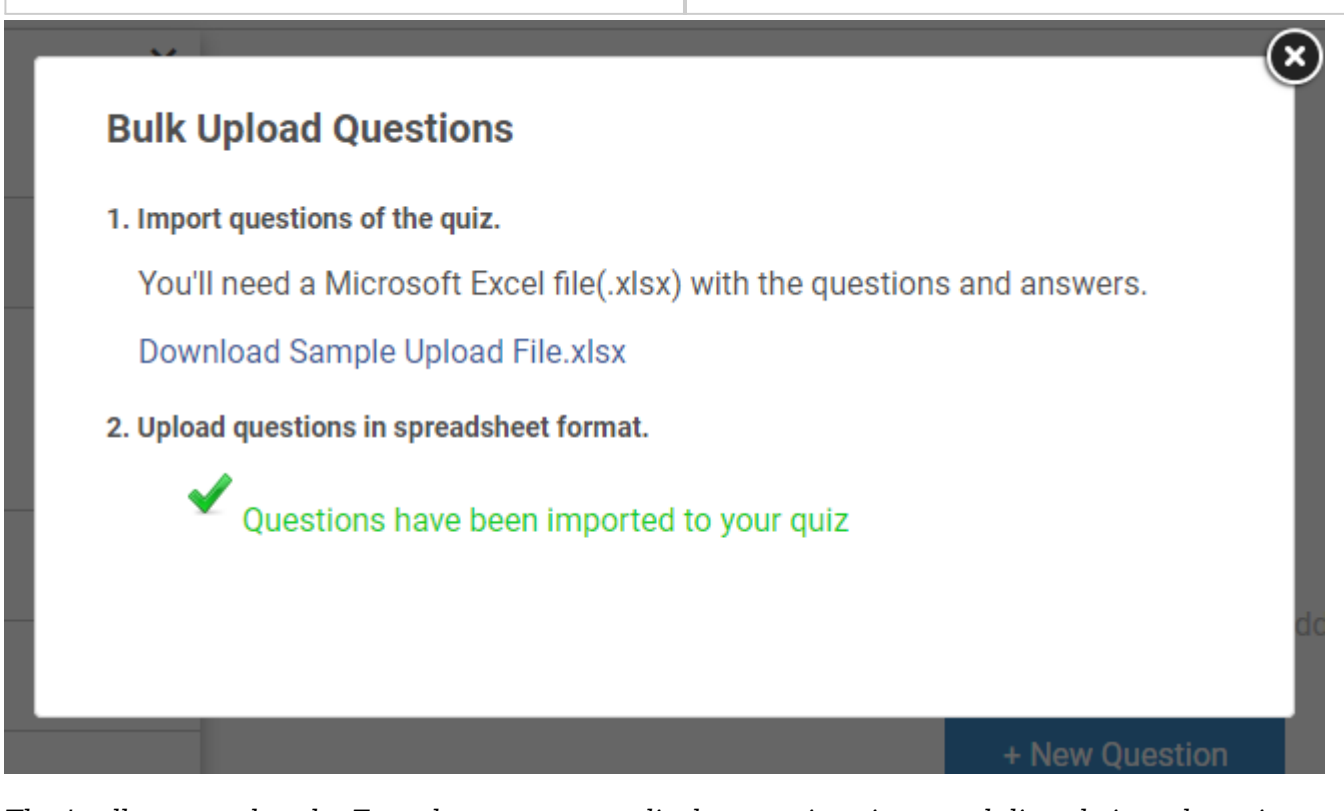

*That's all you need to do. From here, you can edit the questions imported directly into the quiz editor if required.*

**Related Articles:**

- [How to Enable Random Question Selection From a Question Bank](https://quiz.proprofs.com/how-do-i-select-questions-at-random-from-a-pool)
- [How to Find & Use Ready-Made Questions](https://quiz.proprofs.com/how-do-i-find-readymade-questions-or-create-a-quiz-using-an-existing-template)
- [How to Add Feedback to Answers](https://quiz.proprofs.com/how-to-add-explanations-to-your-answers)